## СОЗДАНИЕ ИНТЕРФЕЙСА ПОЛЬЗОВАТЕЛЯ ДЛЯ ВЕДЕНИЯ КОНФИГУРАЦИОННЫХ БД В **SCADA «**СИСТЕЛ**»**

Автор**:** Лебедев Олег Геннадьевич, студент 3-го курса.

Руководитель**:** Кульман Никита Юрьевич, канд. физ.-мат. наук; Косивцова Анна Викторовна, нач. гр. разработки ПО в ООО «Систел».

Образовательное учреждение**:** Международный университет природы, общества и человека «Дубна» филиал Протвино

## **A USER INTERFACE DEVELOPMENT FOR CONFIGURATION DB OF SCADA «SYSTEL» Lebedev O.**

Современные SCADA-пакеты (Supervisory Control and Data Acquisition) включают в себя широчайший набор функций, предназначенных для разработки различных систем промышленной автоматизации [1], в том числе в области энергетики. Компания «Систел» работает в области энергетики, начиная с 1992 года.

Конфигурация программно-аппаратного комплекса SCADA «Систел» [2] определяется в БД, которая может работать под управлением различных СУБД, например MS Access, MS SQL Server или Oracle. Важной задачей такой системы является защита от «человеческого фактора» — ошибок пользователя. Для этого было разработано специальное ПО — «Конфигуратор данных», имеющее удобный пользовательский интерфейс для ведения конфигурационных БД.

Одной из главных особенностей пользовательского интерфейса для энергетики является наличие удобных средств для работы с телемеханической (ТМ) информацией, например телесигналами (ТС), телеизмерениями (ТИ), подстанциями (ПС).

Все сигналы приходят от реального оборудования: выключателей, заземляющих ножей, разъединителей и т.д. В конфигурационных БД хранится описание этого оборудования: его физические параметры; сигналы, посылаемые им; место в иерархии подстанции. Таким же образом можно описать не только конкретное оборудование, но и саму подстанцию. Каждому реальному элементу в БД соответствует некоторый абстрактный «объект».

«Объекты» хранятся в БД в таблице объектов и разделены по типам. Для типа в таблице параметров описан набор параметров, характерный для всех объектов данного типа. Также ведется таблица конкретных значений параметров для каждого объекта.

С помощью объектной модели можно описать иерархию некоторой системы энергетики. В БД может, например, храниться описание объекта «Подстанция», а в таблице иерархии описаны связи с дочерними объектами: «трансформатор», «выключатель», «линия» и т.д.

Для связи конкретного объекта и реальных величин, приходящих от него, требуется вести специальную таблицу, описывающую данные связи. Для ведения базы объектов в программу «Конфигуратор данных» был добавлен модуль «Объекты», в котором в удобной и интуитивно понятной форме пользователю представлена структура таблиц и дана возможность редактирования, удаления и добавления данных. При этом проверку корректности всех связей и проверку правильности заполнения данных программа осуществляет в процессе ввода данных.

Объекты в программе представлены в виде древовидной структуры (Рис.1).

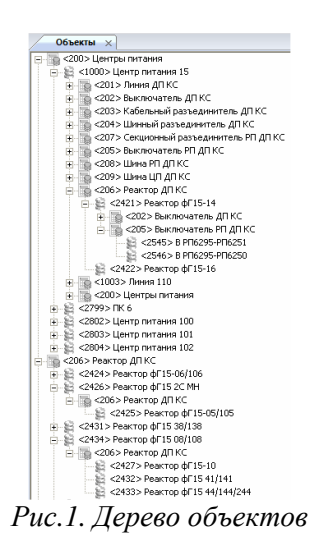

Дерево является иерархией [3], в основу которой положена разветвляющаяся структура с элементами подчинённости. Дерево строится по уровням, используя узлы и отношения между ними.

Узлами в данном случае являются объекты и их типы. Отношения между объектами берутся из таблицы иерархии объектов. У родительского узла может быть сколь угодно много потомков. Количество потомков родительского узла называется его степенью.

Чем больше степень, тем дольше загружается дерево. В таблицах БД может содержаться большое количество записей об объектах (сотни тысяч), поэтому было принято решение строить дерево не сразу при запуске программы, а постепенно, при разворачивании новых узлов пользователем. Поэтому будут выводиться на экран только те данные, которые необходимы пользователю. В свою очередь, построение новых узлов производится в отдельном потоке — это сделано для того, чтобы возвращать пользователю управление программой так быстро, как возможно.

Порядок отображения узлов дерева на экране можно изменять при помощи сортировки узлов по алфавиту, по индексам или по приоритету в иерархии. Для этого были написаны специальные функции сортировки дерева.

Для удобства отображения в дереве информации об объектах и их типах можно выбирать режим отображения узлов с индексами или без. Основное предназначение данной опции - помощь для предотвращения возможных ошибок при редактировании данных в связанных таблицах БД. Потомками одного родителя могут являться несколько узлов объектов с одинаковым названием. Без режима отображения индексов пользователь может перепутать, с каким из них необходимо производить действия (копирование, перенос, удаление и т. д.).

В дереве объектов можно производить поиск нужных узлов по их индексу. Это позволяет получать очень быстрый доступ к нужным объектам. Редактирование дерева объектов можно производить с помощью контекстного меню или с помощью технологии Drag-and-Drop. В обоих случаях происходит проверка правильности действий пользователя. Если программа определяет, что действия приведут к ошибке, то никаких изменений в БД произведено не будет.

Технология Drag-and-Drop («перетащить и отпустить») является современным и интуитивным способом передачи информации внутри одного приложения или между разными приложениями. Чтобы изменить расположение того или иного узла как в одном дереве, так и между двумя открытыми деревьями объектов, достаточно просто зажать объект левой кнопкой мыши и перенести его в другую ветвь. Данный механизм позволяет осуществлять не только перенос объектов, но и их копирование.

Перенос между двумя окнами одного или разных типов стал возможен благодаря взаимодействию технологий OLE и Drag-and-Drop. OLE (Object Linking and Embedding, Связывание и внедрение объектов) — технология связывания и внедрения объектов в другие документы и объекты. Если говорить подробно о том, как работает механизм OLE-перенос, то необходимо упомянуть его составляющие: Drop source (источник переноса); Drop target (окно-получатель); Ole clipboard (буфер).

Каждое из этих звеньев играет важную роль при переносе объекта. На первом этапе выполнения переноса узла объекта в Drop source образуется виртуальный контейнер, в который «складываются» все данные об этом узле. В ПО «Конфигуратор данных» данные в этом контейнере хранятся в виде XML-сообщения. Далее этот контейнер переносится в Ole clipboard — буфер или глобальный блок в памяти, который хранит в себе данные сообщения в своём формате. При переносе данных в новое окно (Drop target) происходит чтение данных из буфера и, с помощью XMLпарсера, данные «распаковываются» из контейнера в исходный код. XML-парсер служит для получения доступа к древовидной структуре XML-документа.

В качестве примера обмена данными между разными документами можно рассмотреть связь сигналов с объектами (модуль «Сигналы»). В данном случае структура документов одна — в виде деревьев, но содержание этих деревьев различное (Рис. 2).

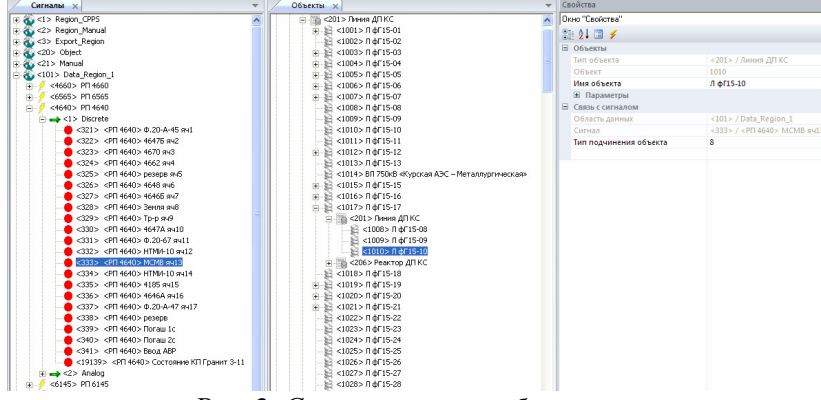

Рис*. 2.* Связь сигналов с объектами

Для того чтобы связать сигнал с объектом нужно просто перенести узел объекта в нужный узел сигнала, или наоборот, после чего в случае удачного построения связи данные о ней отобразятся в окне «Свойства», а так же достроятся узлы, отображающие эту связь.

С помощью данной технологии в ПО «Конфигуратор данных» осуществляется редактирование и других таблиц БД: настройка параметров объектов, типов объектов, сигналов. Программа реализована на языке Visual С++ [4].

## «Литература»

- 1. Денисенко В.В. Компьютерное управление технологическим процессом, экспериментом, оборудованием. – М.: Горячая линия-Телеком, 2009. - 608 с.
- 2. Рыкованов С.Н, Кульман Н.Ю., Ухов В.И. Оперативный информационный управляющий комплекс «Систел». Межотраслевой производственно-технический журнал «Автоматизация от А до Я», Минск, №1 (32), 2007 г., с.9-11
- 3. Кормен, Томас Х., Лейзерсон, Чарльз И., Ривест., Рональд Л., Штайн, Клиффорд. Алгоритмы: построение и анализ, 2-е издание. – М. : Издательский дом «Вильямс»,  $2010. - 1296$  c.
- 4. Дж. Шеферд «Программирование на Microsoft Visual Studio C++.NET» Издательскоторговый дом «Русская Редакция», 2003.- 928 с.